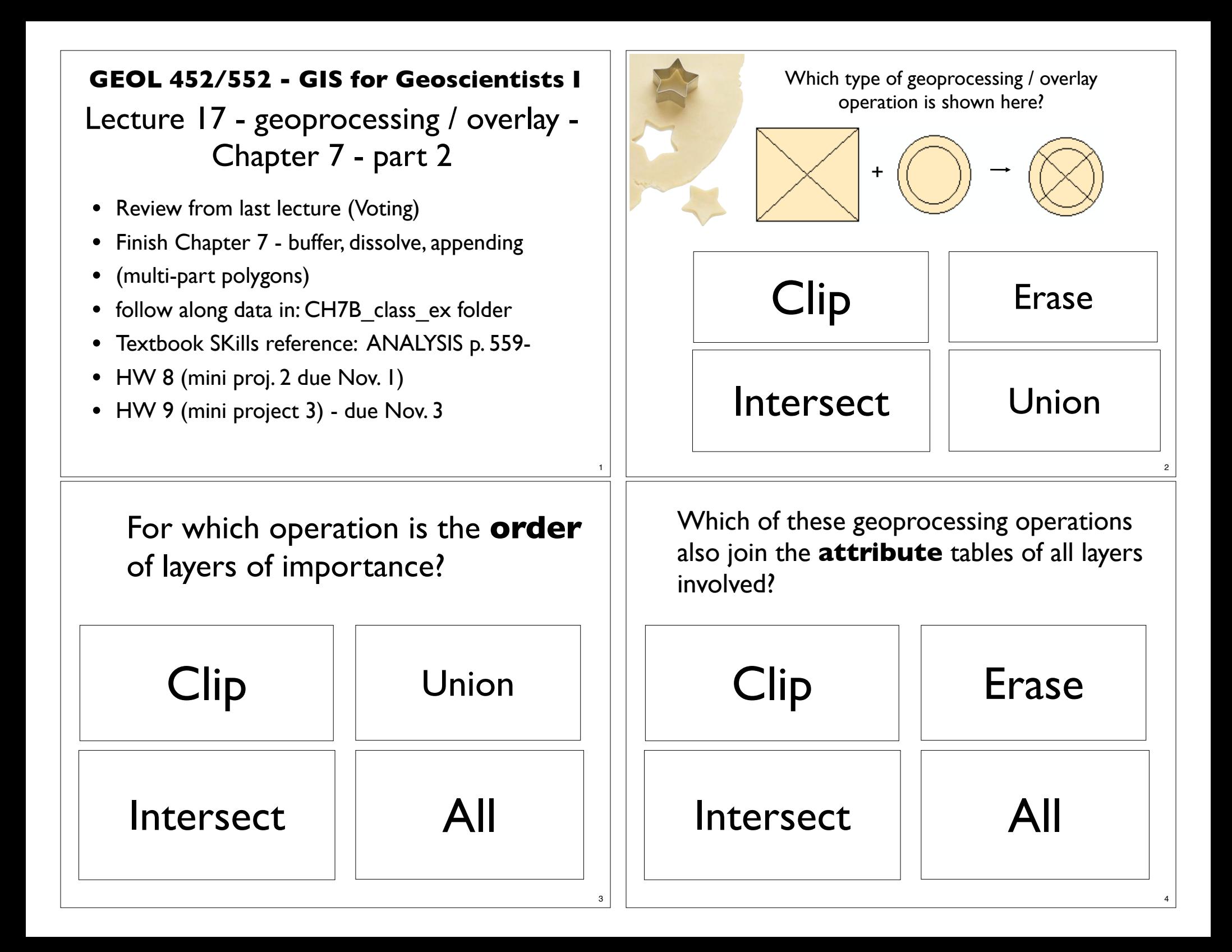

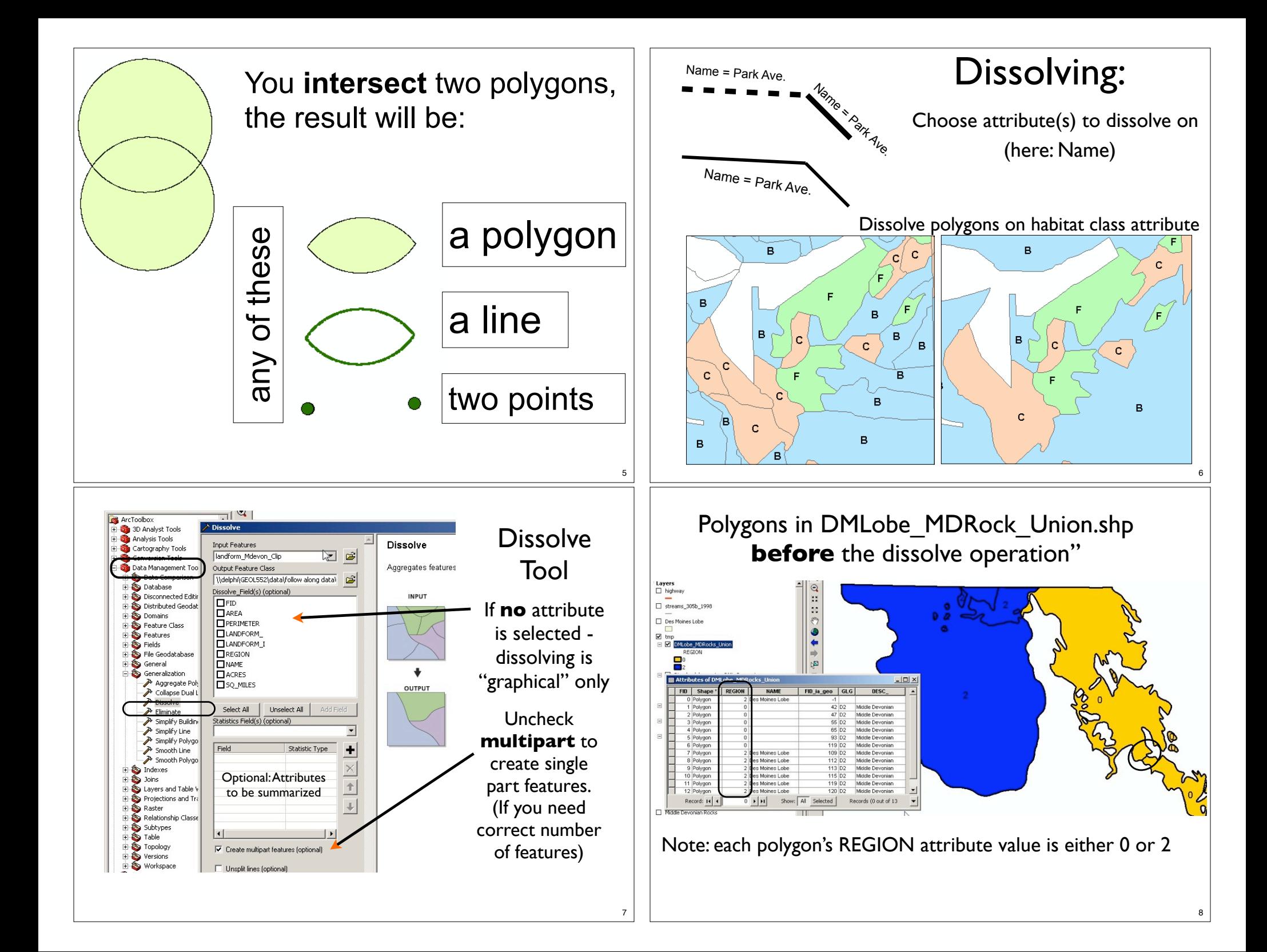

## Finding ArcTools with ArcMap's Search

- Windows Search or Search Tab
- Local Seach, Tools
- dissol .....
- Completes to all Tools related to Dissolve
- Choose Dissolve (Data Management)
- Data Management Generalization is its "folder" in ArcToolbox

Search ← → G C El Local Search **ALL** Maps Tools disso \* × ID dissolve (d  $\leftarrow$   $\Rightarrow$  | 备 2 | 3 Local Search dissolve no ALL Maps Data Tools dissolve (data management)  $\alpha$ Search returned 3 items ← Dissolve (Data M Aggregates ature Dissolve (Data © oxes\system t Management) Unsplit Line (Dati Aggregates features ArcToolhoy Search Proximity ← → G 2 El Local Search Buffer Create Thiessen Poly ALL Maps Data Tools Generate Near Table dissolve (data management) Multiple Ring Buffer Search returned 3 items Near Point Distance Statistics **Example (Data Management)** Cartography Tools Aggregates features based on specified at... toolboxes\system toolboxes\data manag... Data Management Tool oolboxes\system toolboxes\data Merges ools.tbx\generalization\dissolve Database Distributed Geodatabas Eliminate (Data Management) Domains Eliminates polygons by merging them with...<br>toolboxes\system toolboxes\data manag... Feature Class Features Fields File Geodatabase

## Dissolved without attributes ("graphically") and creating **single part** polygons

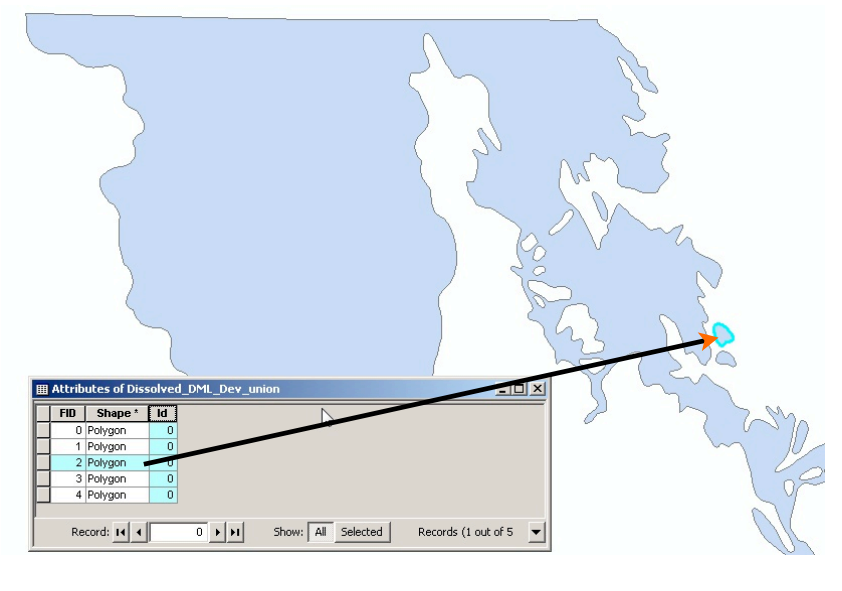

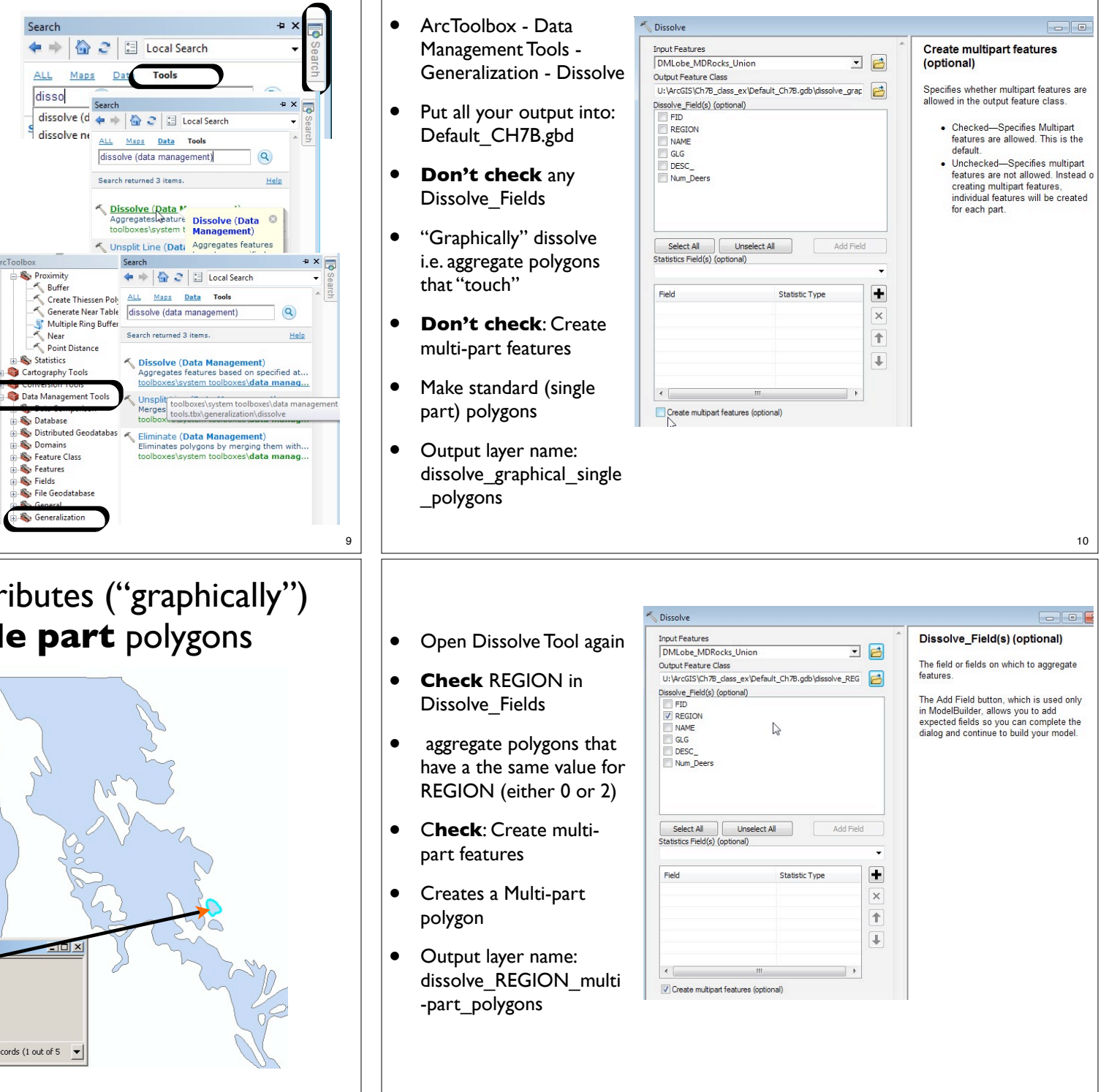

12

11

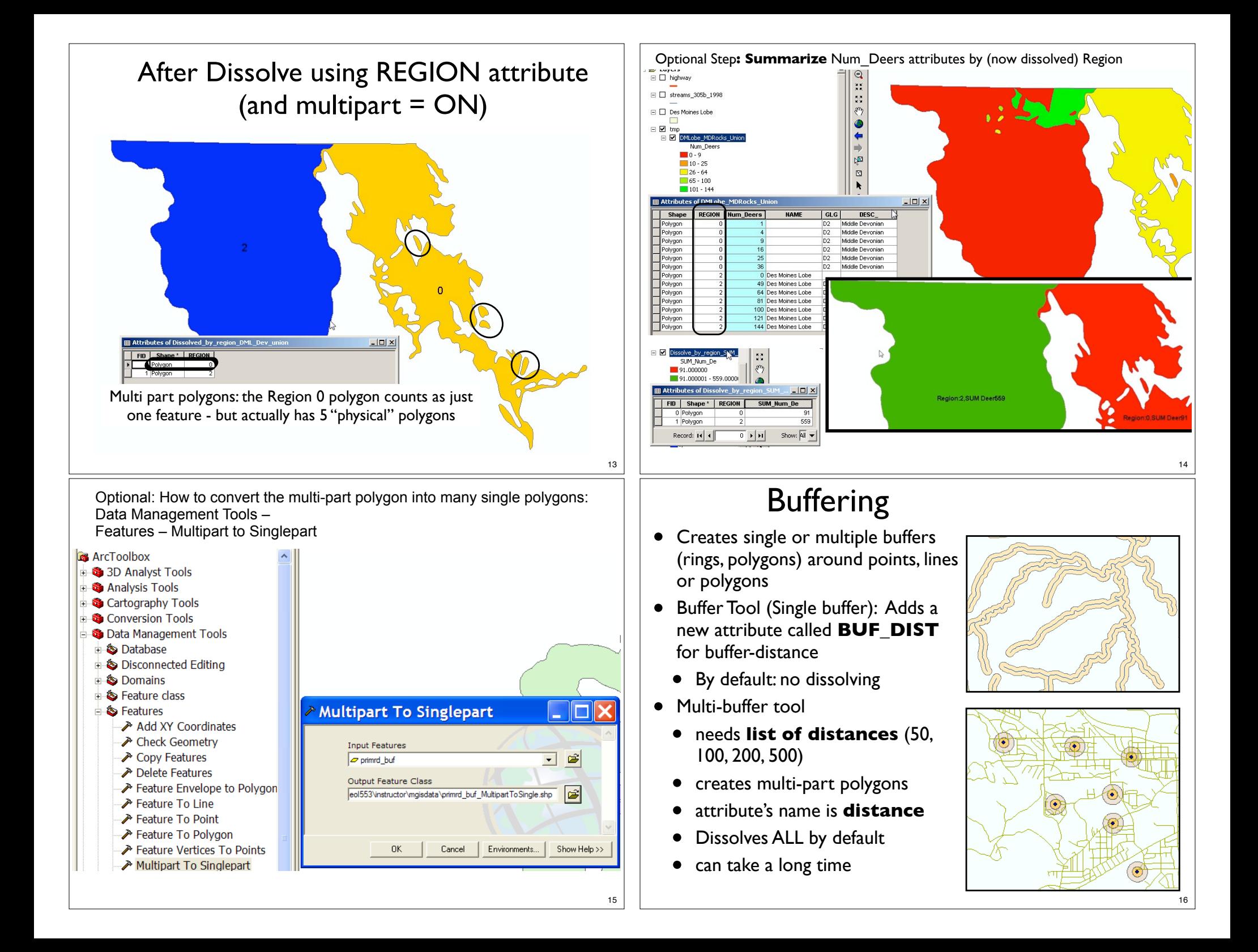

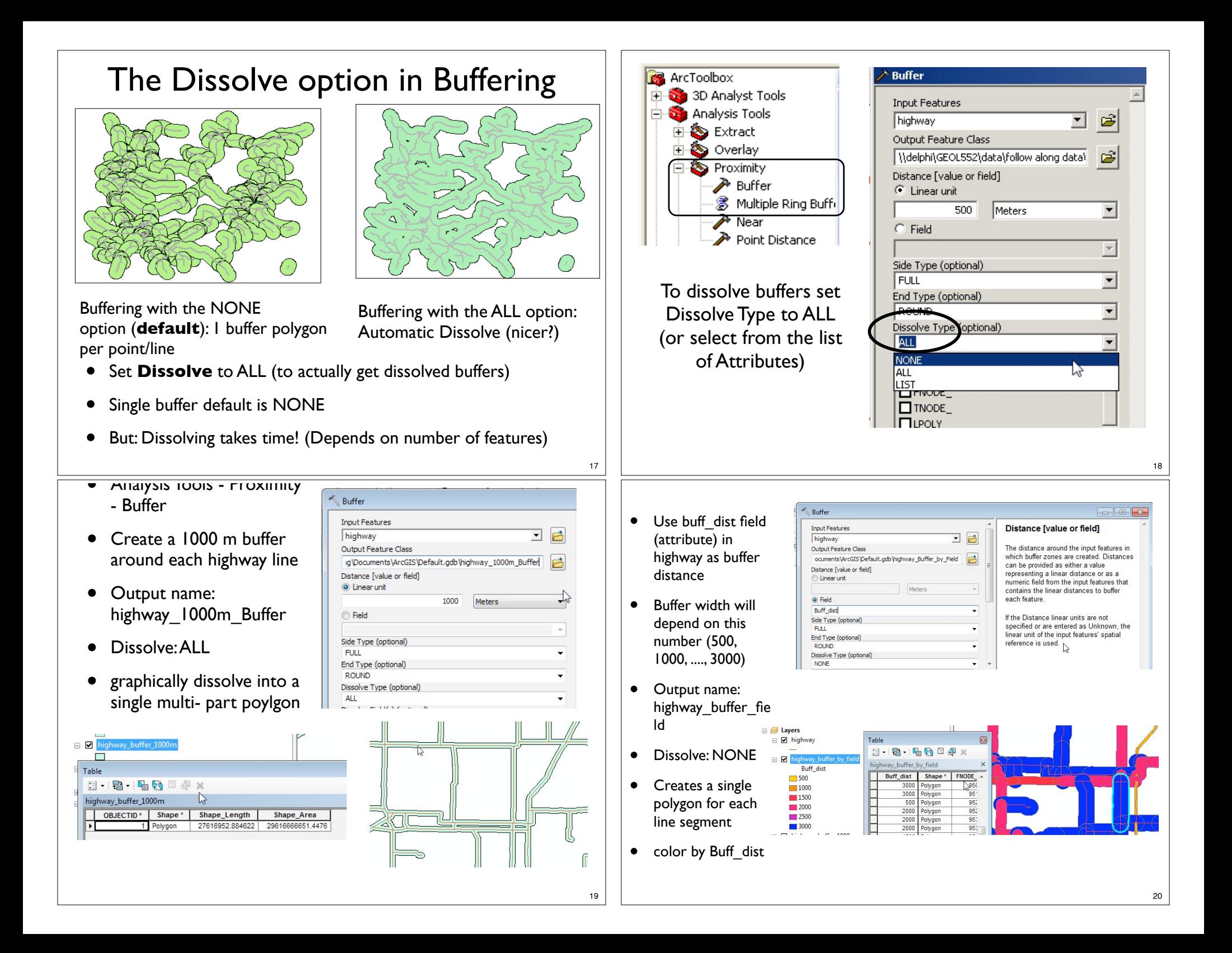

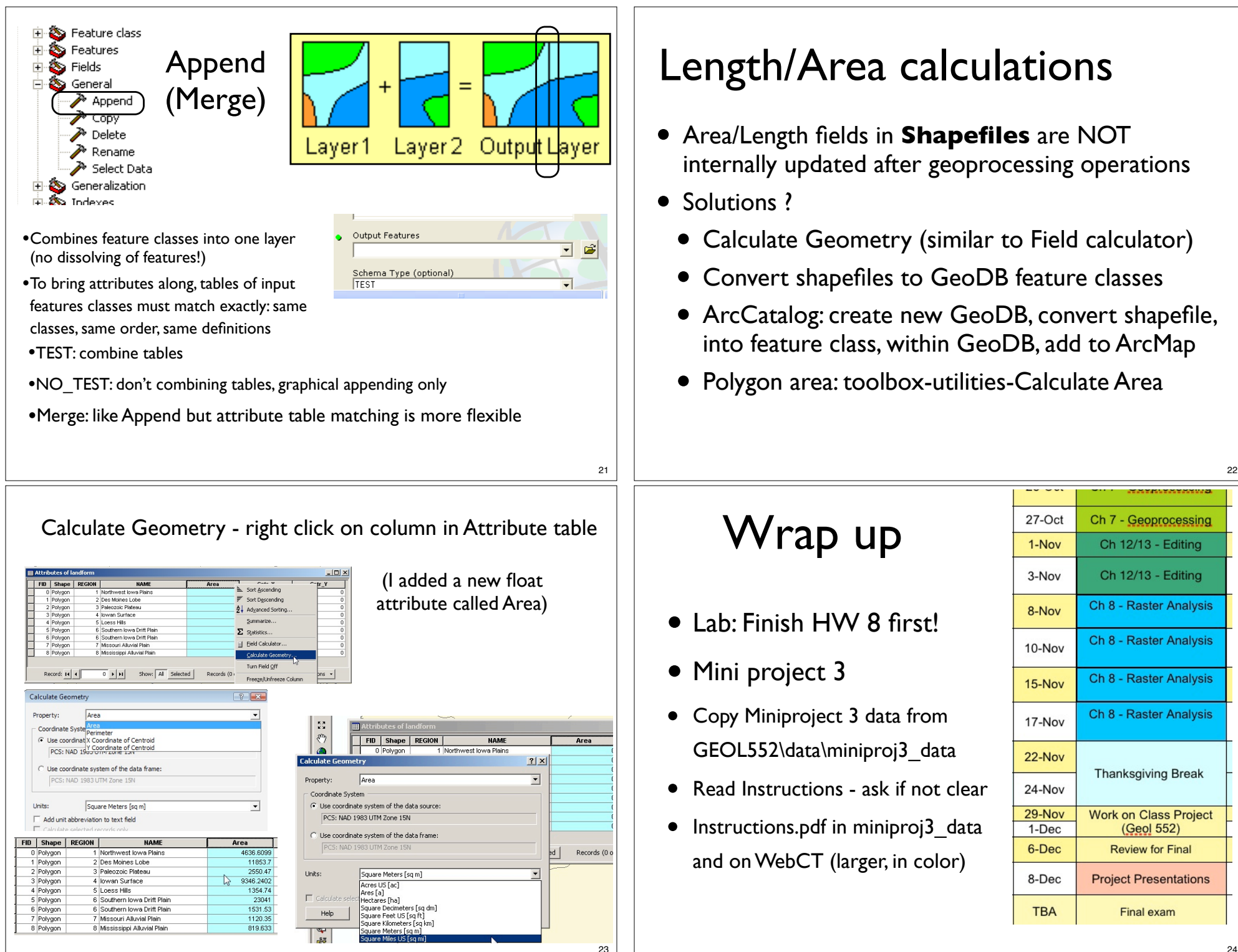